## **SONY**

# IC rekorder

Upute za uporabu

## ICD-P630F

## **IC** RECORDER

© 2008 Sony Corporation

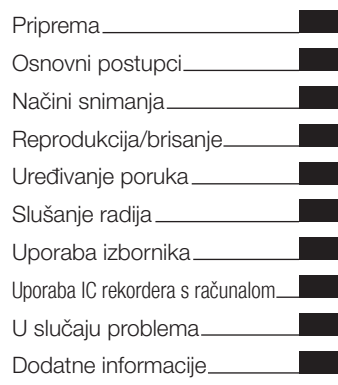

### **Za korisnike u Europi**

### **Zbrinjavanje starih električnih i elektroničkih uređaja (primjenjuje se u Europskoj uniji i ostalim europskim zemljama s posebnim sustavom za prikupljanje otpada)**

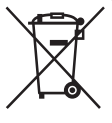

Ova oznaka na proizvodu ili na ambalaži označava da se ovaj proizvod ne smije zbrinjavati kao kućni otpad. On treba biti zbrinut na za tu namjenu predviđenom mjestu za reciklažu električke ili elektroničke opreme. Pravilnim zbrinjavanjem starog proizvoda čuvate okoliš i brinete za zdravlje

svojih bližnjih. Nepravilnim odlaganjem proizvoda ugrožava se okoliš i zdravlje ljudi. Reciklažom materijala pomažete u očuvanju prirodnih izvora. Za detaljne informacije o reciklaži ovog proizvoda, molimo kontaktirajte vašu lokalnu upravu, odlagalište otpada ili trgovinu gdje ste kupili proizvod. Odgovarajući pribor: Slušalice

### **Zbrinjavanje starih baterija (primjenjuje se u Europskoj uniji i ostalim europskim zemljama s posebnim sustavom za prikupljanje otpada)**

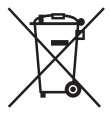

Ova oznaka na bateriji ili njenom pakiranju označava da se isporučene baterije ne smije zbrinjavati kao ostali kućni otpad. Pravilnim zbrinjavanjem baterija pomažete sprečavanju negativnih posljedica po okoliš i ljudsko

zdravlje, do kojih bi njihovo nepravilno odlaganje moglo dovesti. Reciklažom materijala pomažete u očuvanju prirodnih izvora.

U slučaju da vaš uređaj, iz sigurnosnih razloga, zbog efikasnosti ili cielovitosti podataka, zahtijeva ugrađenu bateriju za svoj rad, takvu bateriju smije zamijeniti isključivo stručna osoba. Kako biste na siguran način zbrinuli baterije, odnesite ih u za to namijenjeni centar za prikupljanje i recikliranje električne i elektronske opreme. Za sve ostale baterije, molimo pogledajte u uputama o sigurnom načinu njihove zamijene. Baterije odnesite u centar za prikupljanje i recikliranje isluženih baterija. Za detaline informacije o reciklaži ovog proizvoda. molimo kontaktirajte vašu lokalnu upravu, odlagalište otpada ili trgovinu gdje ste kupili proizvod.

### **Napomena za korisnike u zemljama koje primjenjuju EU smjernice**

Proizvođač ovog proizvoda je Sony Corporation, 1-7-1 Konan, Minato-ku, Tokyo, Japan. Odgovorni predstavnik za EMC i sigurnost proizvoda je Sony, Deutschland GmbH, Hedelfinger Strasse 61, 70327 Stuttgart, Njemačka. Za sva pitanja vezana uz usluge i jamstvo, molimo obratite se na adrese navedene u pratećem servisnom ili jamstvenom listu.

#### Napomena za korisnike u Republici Hrvatskoj

### **IZJAVA O SUKLADNOSTI**

Proizvođač ovog proizvoda je Sony Corporation, 1-7-1 Konan Minato-ku, Tokyo 108-0075, Japan.

Sony, odnosno njegov ovlašteni zastupnik Sony Central and Southeast Europe Kft., Predstavništvo u Republici Hrvatskoj izjavljuje da je ovaj proizvod usklađen s bitnim zahtjevima tehničkih propisa koji su za ovaj proizvod utvrđeni.

Izjave o sukladnosti dostupne su na internetskoj stranici **www.sukladnost-sony.com.hr**

## Napomena za korisnike

Program © 1999, 2000, 2001, 2002, 2003, 2004, 2005, 2006, 2007, 2008 Sony Corporation Dokumentacija ©2008 Sony Corporation

Sva prava zadržana. Ovaj priručnik ili ovdje opisani softver, u cijelosti ili djelomično, ne smije se reprodu cirati, prevoditi ili pretvarati u bilo kakav strojno čitljiv oblik bez prethodne pismene suglasnosti tvrtke Sony Corporation.

NI U KOM SLUČAJU TVRTKA SONY CORPORATION NE PREUZIMA ODGOVORNOST ZA USPUTNE, POSLJEDIČNE ILI POSEBNE ŠTETE, BEZ OBZIRA JESU LI NASTALE PREKRŠAJEM, UGOVOROM ILI NA DRUGI NAČIN, ZBOG ILI U VEZI S OVIM PRIRUČNIKOM, SOFTVEROM ILI DRUGIM INFORMACIJAMA SADRŽANIMA OVDJE ILI ZBOG NJIHOVE UPORABE.

Sony Corporation zadržava pravo na bilo kakve preina ke ovog priručnika ili informacija koje on sadrži u bilo koje doba i bez najave. Ovdje opisani softver može biti pokriven i uvjetima zasebne korisničke licence.

- Ovaj softver je za Windows i ne može se upotrebljavati uz Macintosh.
- 6 Priloženi spojni kabel predviđen je za IC rekorder ICD -P630F. Nije moguće spajanje drugih IC rekordera.

## Sadržaj

Opis dijelova i kontrola ..............................6

## **Priprema**

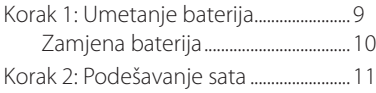

## **Osnovni postupci**

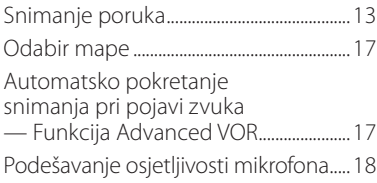

## **Načini snimanja**

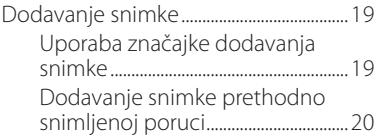

Snimanje pomoću vanjskog mikrofona ili s druge opreme.................21

## **Reprodukcija/brisanje**

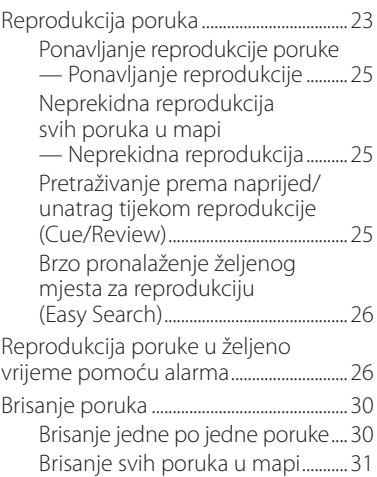

## **Uređivanje poruka**

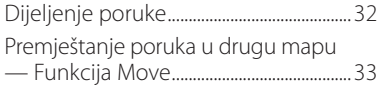

## **Slušanje radija**

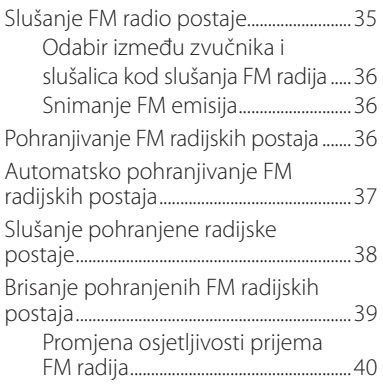

## **Uporaba izbornika**

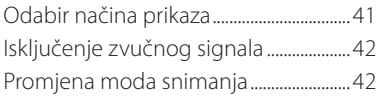

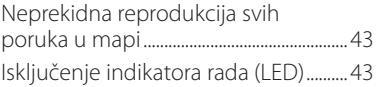

## **Uporaba IC rekordera s računalom**

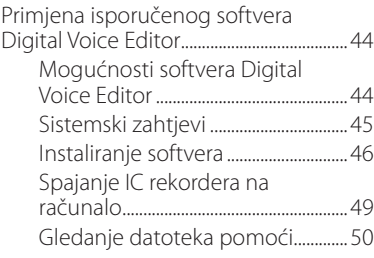

## **U slučaju problema**

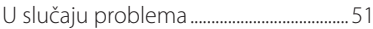

## **Dodatne informacije**

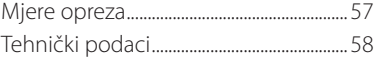

## Opis dijelova i kontrola

## **Uređaj**

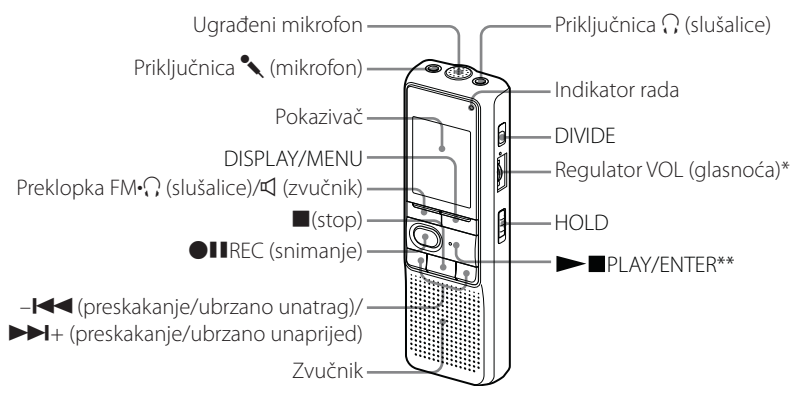

\* Pored regulatora nalazi se ispupčenje koje označava smjer za pojačavanje glasnoće. \*\* Tipka sadrži ispupčenje.

#### **Sprečavanje slučajnog rukovanja — Funkcija HOLD**

Pomaknite preklopku HOLD na ON. "HOLD" će zatreperiti triput, označavajući da su sve funkcije tipaka zaključane.

Kad aktivirate funkciju HOLD u zaustavljenom načinu rada, pokazivač se isključi nakon što zatreperi "HOLD".

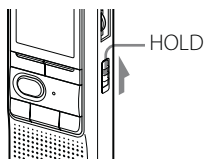

## **Za isključivanje funkcije HOLD**

Pomaknite preklopku HOLD na OFF.

### 3**Napomena**

Ako je funkcija HOLD aktivirana tijekom snimanja, prvo isključite funkciju HOLD i zatim prekinite snimanje.

## ] **Savjet**

Alarm se može isključiti čak i ako je funkcija HOLD aktivirana. Za isključivanje alarma ili  $reprodukcije, pritisnite$  (stop).

### **Stražnja strana**

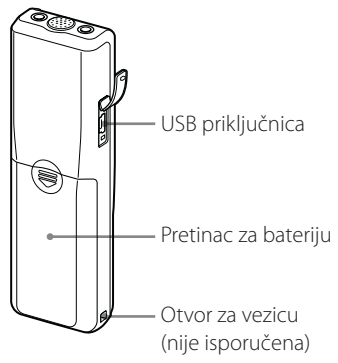

### **Pokazivač**

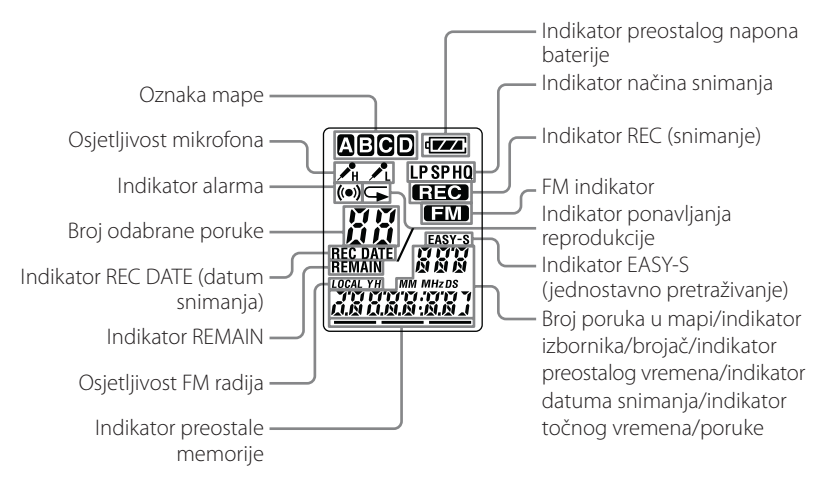

#### **Priprema**

## Korak 1: Umetanje baterija

**1 Pomaknite i podignite pokrov pretinca za baterije.**

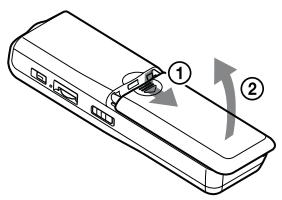

**2 Umetnite LR03 (veličina AAA) alkalne baterije pazeći na oznake polariteta te zatvorite pokrov pretinca.**

Obje baterije prvo umetnite s – strane.

Ako se pokrov baterijskog pretinca slučajno odspoji, pričvrstite ga na način prikazan slikom.

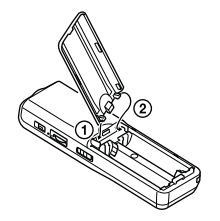

Izbornik za podešavanje točnog vremena prikaže se kad umetnete baterije po prvi put i kad zamijenite baterije novima. Za podešavanje datuma i vremena, pogledajte korake 2 do 3 u "Korak 2: Podešavanje sata".

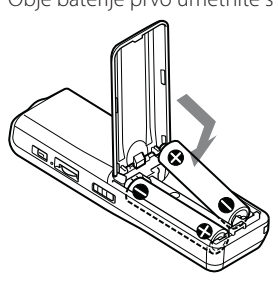

## **Zamjena baterija**

Indikator baterije na pokazivaču prikazuje stanje baterije.

Kad " $\sqrt{\cdot}$ " treperi, zamijenite islužene baterije novima.

Kad " $\Box$ " treperi, baterije su posve islužene i uređaj će se isključiti.

#### **Trajanje baterija\*** (uz neprekidnu uporabu)

### **U HQ načinu rada**

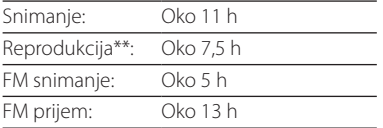

### **U SP i LP načinu rada**

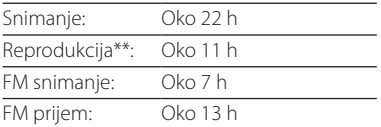

(h: sati)

- \* Uz uporabu Sony alkalnih baterija LR03 (veličina AAA)
- \*\* Pri reprodukciji putem ugrađenog zvučnika uz srednju razinu glasnoće

Vrijeme trajanja baterije može se smanjiti ovisno o načinu uporabe uređaja.

### 3**Napomene**

- 6 Nemojte upotrebljavati manganske baterije uz ovaj uređaj.
- 6 Kad zamijenite baterije novima, prikaže se izbornik za podešavanje sata. U tom slučaju, ponovno podesite datum i vrijeme. Snimljene poruke i podešenje alarma neće se obrisati.
- 6 Prilikom zamjene baterija, obje baterije zamijenite novima.
- 6 Nemojte puniti baterije koje nisu punjive.
- 6 Ako ne namjeravate koristiti uređaj dulje vremensko razdoblje, izvadite baterije kako biste izbjegli oštećenje uređaja uslijed curenja baterija i korozije.
- 6 Uređaj pristupa podacima kad se na pokazivaču prikaže poruka "ACCESS" ili ako indikator rada treperi narančasto. Nemojte vaditi baterije kad uređaj pristupa podacima. Podaci bi se mogli oštetiti.

## Korak 2: Podešavanje sata

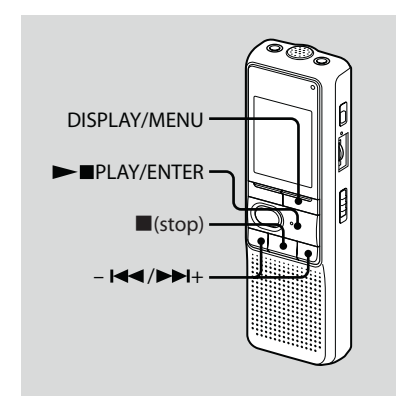

Izbornik za podešavanje točnog vremena prikaže se kad umetnete baterije po prvi put i kad zamijenite baterije novima. U tom slučaju, nastavite od koraka 2.

#### **1 Otvorite izbornik za podešavanje sata.**

- A Pritisnite DISPLAY/MENU na više od 1 sekunde, sve dok se na pokazivaču ne prikaže "MODE". Uređaj prelazi u mod izbornika.
- **(2)** Pritisnite  $\blacktriangleleft$  ili  $\blacktriangleright$  + za prikaz "SET DATE".
- **G**) Pritisnite **PLAY/ENTER.** Trepere znamenke godine.

### **2 Podesite datum.**

- $\bigoplus$  Pritisnite  $\blacktriangleleft$  ili  $\blacktriangleright$  + za odabir znamenki godine.
- $\mathsf{Q}$  Pritisnite  $\blacktriangleright$  PLAY/ENTER. Trepere znamenke mjeseca.
- 3) Podesite točan miesec i dan, zatim pritisnite PLAY/FNTFR. Trepere znamenke sata.

## ] **Savjet**

Za podešavanje 2008. godine, unesite "08Y".

## **3 Podesite vrijeme.**

- $\bigcap$  Pritisnite  $\blacktriangleleft$  ili  $\blacktriangleright$  + za odabir znamenki sata.
- **2**) Pritisnite PLAY/ENTER. Trepere znamenke minuta.
- (3) Podesite minute.
- **4** Pritisnite **PLAY/ENTER kad se** reproducira vremenski signal. Na pokazivaču se ponovno prikazuje "SET DATE".
- $\textcircled{\textsf{s}}$  Pritisnite  $\blacksquare$ (stop) za zatvaranje izbornika. Ako ne upravljate uređajem više od 3 sekunde u stop modu, na pokazivaču

se prikaže točno vrijeme.

] **Savjeti**

- 6 Ovaj uređaj nije opremljen preklopkom za uključenje/isključenje napajanja. Pokazivač je stalno ukliučen.
- 6 Možete podesiti 12-satni prikaz vremena pomoću izbornika. Za podešavanje 12-satnog prikaza vremena, odaberite "12H" u izborniku "HOUR". U tom slučaju, u koraku 2-3 prikazat će se "AM12:00".

## Snimanje poruka

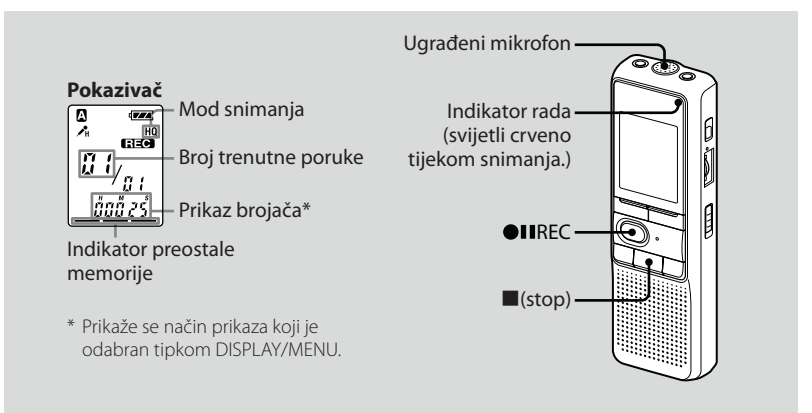

Možete snimiti najviše 99 poruka u svaku od četiri mape (A, B, C i D). Pošto se nova snimljena poruka automatski dodaje iza posljednje snimljene poruke, možete brzo početi snimati, bez da tražite kraj posljednje snimke.

### 3**Napomena**

Prije snimanja dugotrajnih snimki, umetnite nove baterije i provjerite indikator preostalog napona baterije.

## **1 Odaberite mod snimanja.**

Pogledajte "Promjena moda snimanja" na str. 42.

### **2 Odaberite mapu.**

Pogledajte "Odabir mape" na str. 17.

## **3 Pokrenite snimanje.**

- **①** Pritisnite ●IIREC. Nije potrebno pritisnuti i držati <sup>OII</sup> REC tijekom snimanja.
- 2 Govorite u ugrađeni mikrofon.

## **4 Zaustavite snimanje.**

Pritisnite (stop).

Uređaj se zaustavlja na početku tekuće snimke.

Ako ne promijenite mapu nakon što zaustavite snimanje, prilikom sljedećeg snimanja poruka se pohranjuje u istu mapu.

## **Ostali postupci**

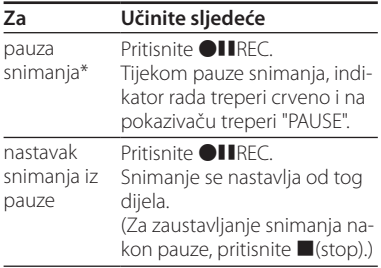

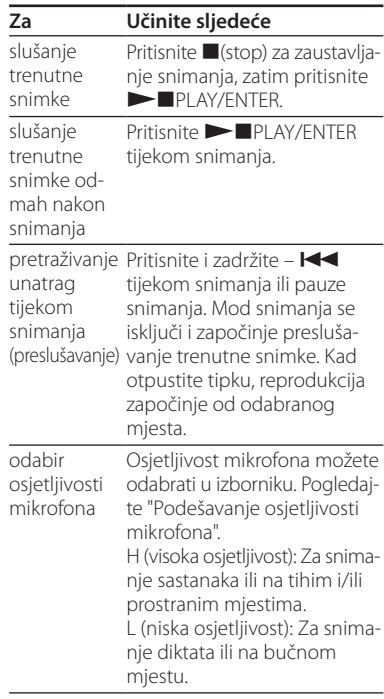

\* Sat vremena nakon pauziranja snimanja, snimanje se automatski isključuje i uređaj prelazi u stop mod.

#### **Napomena o snimanju**

Ako prstom ili nekim predmetom dodirnete ili ostružete IC rekorder tijekom snimanja, mogu se snimiti smetnje.

### **Maksimalno vrijeme snimanja**

Maksimalno vrijeme snimanja svih mapa je kako slijedi. Možete snimati maksimalan period snimanja i snimiti poruke u jednu mapu.

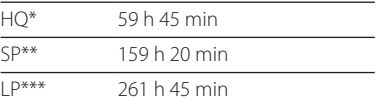

(h: sati/min: minute)

- \* HQ: Mod snimanja visoke kvalitete (mono zvuk)
- \*\* SP: Mod snimanja standardne kvalitete (mono zvuk)
- \*\*\* LP: Mod dugotrajnog snimanja (mono zvuk)

### 3**Napomene**

- Za snimanje zvuka bolje kvalitete, odaberite HQ mod. Za promjenu moda snimanja, pogledajte "Promjena moda snimanja" na str. 42.
- 6 Prije dugotrajnog snimanja provjerite indikator preostalog napona baterije.
- Maksimalno vrijeme snimanje i broj poruka koje se mogu snimiti ovise o uvjetima uporabe.
- 6 Kad snimate poruke u mješavini HQ, SP i LP moda, maksimalno vrijeme snimanja je između onog za HG i LP mod.
- Zbog ograničenja sustava IC snimanja, ovaj uređaj snima u minimalnoj jedinici snimanja od najviše 2 sekunde, stoga može doći do sljedećih simptoma:
	- Kad je snimka kraća od minimalne jedinice snimanja, i dalje se broji kao približno 2 sekunde, pa će se preostalo vrijeme snimanja smanjiti više od stvarnog trajanja poruke.
	- Kad je snimka dulja od minimalne jedinice snimanja, preostalo vrijeme snimanja će se smanjiti za više od stvarnog trajanja snimke ako se vrijeme snimke ne može podijeliti trajanjem minimalne jedinice snimanja bez ostatka.
	- Zbroj vremena na brojaču (proteklo vrijeme snimanja) i preostalo vrijeme snimanja mogu biti manji od maksimalnog vremena snimanja uređaja.

## **Indikator preostale memorije**

Tijekom snimanja, indikator preostale memorije se smanjuje.

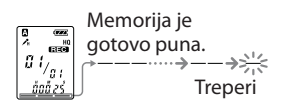

Kad preostalo vrijeme snimanja dosegne 5 minuta, posljednja znamenka treperi. Ako je odabran mod prikaza preostalog vremena snimanja, prikaz preostalog vremena snimanja također treperi kad preostalo vrijeme dosegne 1 minutu. Kad je memorija puna, snimanje se automatski zaustavlja i na pokazivaču treperi indikator "FULL" te se oglasi alarm. Za nastavak snimanja, prvo obrišite neke poruke.

### 3**Napomene**

- Pritisnete li **OII**REC kad je memorija puna, na pokazivaču treperi "FULL" i oglasi se zvuk alarma. Obrišite neke poruke prije ponovnog pokretanja snimanja.
- Pritisnete li ■IREC nakon što ste snimili 99 poruka, na pokazivaču treperi "FULL" i oglasi se zvuk alarma. Odaberite drugu mapu ili obrišite neke poruke.

## Odabir mape

- **1 Pritisnite DISPLAY/MENU na više od 1 sekunde, sve dok se na pokazivaču ne prikaže "MODE".**
- **2 Pritisnite ili + za odabir "FOLDER" zatim pritisnite PLAY/ENTER.**
- **3 Pritisnite ili + za odabir željene mape, zatim pritisnite PLAY/ENTER.**

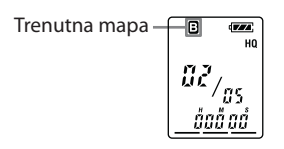

**4 Pritisnite (stop) za zatvaranje izbornika.**

## Automatsko pokretanje snimanja pri pojavi zvuka — Funkcija Advanced VOR

Kad u izborniku podesite VOR (glasovno upravljanje snimanjem) na "ON", snimanje se pokreće kad rekorder detektira zvuk. (Na pokazivaču se prikaže "VOR".) Snimanje se zaustavlja kad uređaj više ne detektira zvuk. (Na pokazivaču treperi "VOR PAUSE".)

### 3**Napomena**

Na funkciju VOR utječu okolni zvukovi. Podesite osjetljivost mikrofona na "H (visoka osjetljivost)" ili "L (niska osjetljivost)" u izborniku. Ako snimanje nije zadovoljavajuće nakon promjene osjetljivosti mikrofona ili ako želite snimiti nešto važno, podesite "VOR" na "OFF".

## Podešavanje osjetljivosti mikrofona

- **1 Pritisnite DISPLAY/MENU na više od 1 sekunde, sve dok se na pokazivaču ne prikaže "MODE".**
- **2 Pritisnite ili + za odabir "SENS" zatim pritisnite PLAY/ ENTER.**
- **3 Pritisnite ili + za odabir "H (visoka osjetljivost)" ili "L (niska osjetljivost)", zatim pritisnite PLAY/ENTER.**
- **4 Pritisnite (stop) za zatvaranje izbornika.**

### **Načini snimanja**

## Dodavanje snimke

## **Uporaba značajke dodavanja snimke**

Tvornički je podešena opcija koja onemogućava dodavanje snimke kako ne bi došlo do slučajnog brisanja poruke. Ako želite prethodno snimljenoj poruci dodati snimku ili snimiti snimku preko postojeće, promijenite podešenje REC-OP kako je opisano ispod.

- **1 Pritisnite DISPLAY/MENU na više od 1 sekunde, sve dok se na pokazivaču ne prikaže "MODE".**
- **2 Pritisnite ili + za odabir "REC-OP" zatim pritisnite PLAY/ENTER.**

Prikazuje se izbornik za dodavanje snimke.

#### **3 Pritisnite – ili + za odabir "ON" zatim pritisnite PLAY/ ENTER.**

Podešenje je promijenjeno.

#### **4 Pritisnite – ili + za odabir "ADD" ili "OVER" zatim pritisnite PLAY/ENTER.**

- ADD: dodavanie snimke prethodno snimljenoj poruci
- OVER: snimanje snimke preko poruke.
- **5 Pritisnite (stop) za zatvaranje izbornika.**

## **Za zabranu dodavanja snimke**

U koraku 3, odaberite "OFF" i pritisnite PLAY/FNTER

## **Dodavanje snimke prethodno snimljenoj poruci**

Možete dodati snimku poruci koja se trenutno reproducira.

### **Ako je u izborniku odabrano "ADD"**

Dodana snimka će se smjestiti iza tekuće poruke i smatrat će se dijelom te poruke.

### Tijekom reprodukcije poruke 3

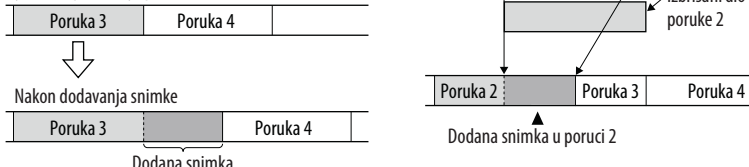

### **Ako je u izborniku odabrano "OVER"**

Možete dodati snimku nakon odabrane točke u snimljenoj poruci. Dio poruke nakon odabranog mjesta se briše.

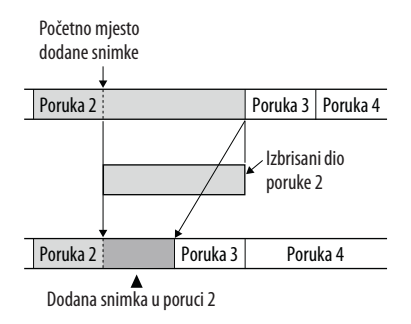

### **1 Tijekom reprodukcije pritisnite i zadržite tipku REC.**

Prikaže se indikator "REC". Treperi indikator "ADD" ili "OVER" i uređaj se zaustavlja u modu pauze snimanja.

## Načini snimanja Načini snimanja

### **2 Dok treperi "ADD" ili "OVER", ponovno pritisnite REC.**

Indikator rada svijetli crveno. Započinje dodavanje ili presnimavanje snimke.

### **3 Pritisnite (stop) za zaustavljanje snimanja.**

### 3**Napomene**

- 6 Ne možete dodati ili presnimiti snimku ukoliko nema dovoljno memorijskog prostora.
- 6 Dodani ili presnimljeni dio poruke snimit će se u istom modu snimanja (HQ, SP ili LP).

## Snimanje pomoću vanjskog mikrofona ili s druge opreme

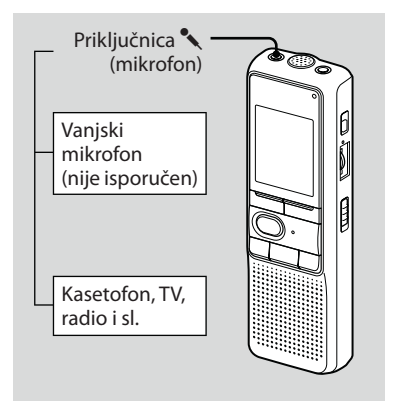

**1 Spojite mikrofon ili drugu opremu koja podržava "plug in power" sustav napajanja na priključnicu (mikrofon).**

Kad spojite vanjski mikrofon, ugrađeni mikrofon automatski se isključi. Ako spojite "plug in power" mikrofon, on se automatski napaja iz IC rekordera.

**2 Za snimanje poruka, slijedite korake iz odjeljka "Snimanje poruka" na str. 13.**

#### 3**Napomene**

- 6 Provjerite jesu li priključci čvrsto spojeni.
- 6 Preporučamo da snimite pokusne snimke kako biste provjerili povezivanje i razinu glasnoće.
- 6 Kad spajate opremu drugih proizvođača, pogledajte upute za uporabu te opreme.

### **Reprodukcija/brisanje**

## Reprodukcija poruka

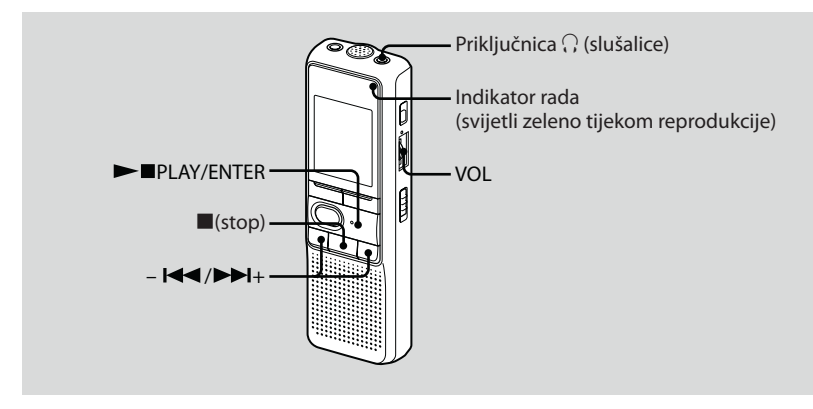

Kod reproduciranja prethodno snimljene poruke, počnite od koraka 1.

Kod reproduciranja poruke koju ste upravo snimili, počnite od koraka 3.

### **1 Odaberite mapu.**

Pogledajte "Odabir mape" na str. 17.

**2 Odaberite broj poruke.**

Pritisnite –  $\blacktriangleleft$  ili  $\blacktriangleright$  + za prikaz broja željene poruke.

- $\blacktriangleleft$  : za manji broj poruke
- $\blacktriangleright$  +: za veći broj poruke

### **3 Pokrenite reprodukciju.**

A Pritisnite PLAY/ENTER.

2 Podesite glasnoću regulatorom VOL.

## **4 Zaustavite reprodukciju.**

Pritisnite (stop).

Nakon reproduciranja poruke, uređaj se zaustavlja na početku sljedeće poruke. Ako je funkcija kontinuirane reprodukcije podešena na "CONT ON" (pogledajte str. 43), uređaj se zaustavlja nakon reproduciranja svih poruka u mapi. Nakon reproduciranja posljednje poruke u mapi, uređaj se zaustavlja na početku posljednje poruke.

## **Za privatno slušanje**

Spojite slušalice na priključnicu  $\Omega$  (slušalice). Ugrađeni zvučnik se automatski isključuje. Ako se čuje neželjeni šum, obrišite priključak slušalica.

## **Ostali postupci**

"OFF".

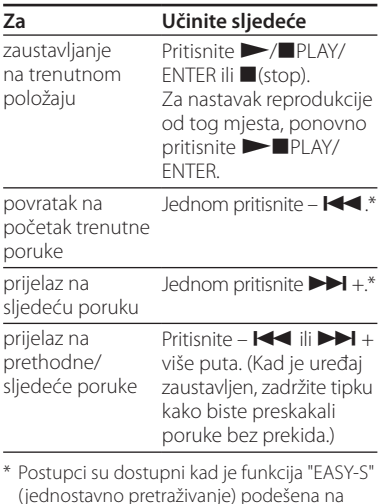

## **Ponavljanje reprodukcije poruke — Ponavljanje reprodukcije**

Tijekom reprodukcije, pritisnite PLAY/ENTER na više od jedne sekunde. Prikazuje se "<del>⊊</del>" i ponavlja se reprodukcija odabrane poruke. Za nastavak normalne reprodukcije, ponovno pritisnite PLAY/ENTER. Za zaustavljanje reprodukcije,  $p$ ritisnite  $(q)$ stop).

## **Neprekidna reprodukcija svih poruka u mapi — Neprekidna reprodukcija**

Mod neprekidne reprodukcije možete odabrati u izborniku, pomoću opcije CONT. Kad podesite CONT na "ON", možete neprekidno reproducirati sve poruke u mapi.

## **Pretraživanje prema naprijed/ unatrag tijekom reprodukcije (Cue/Review)**

Za pretraživanje unaprijed, držite pritisnutu tipku  $\blacktriangleright$  + tijekom reprodukcije i otpustite je na mjestu gdje želite nastaviti reprodukciju.

Za pretraživanje unatrag, držite pritisnutu tipku –  $\blacktriangleleft$ tijekom reprodukcije i otpustite je na mjestu gdje želite nastaviti reprodukciju.

Kad držite pritisnutu tipku  $\rightarrow$  + ili –  $\rightarrow$  . uređaj započinje pretraživati pri višoj brzini. Prvih 7 sekundi pretraživanja unaprijed/ unatrag, reproducira se zvuk ubrzane reprodukcije. Za vrijeme pretraživanja pri višoj brzini, zvuk reprodukcije se ne čuje. Tijekom pretraživanja unaprijed/unatrag prikazuje se brojač, bez obzira na podešenje moda prikaza.

Kad pretraživanjem stignete do kraja posljednje poruke, indikator "END" zatreperi pet puta. (Ne čuje se zvuk reprodukcije.) Ako pritisnete i zadržite –  $\blacktriangleleft$  dok treperi "FND", poruke se ubrzano reproduciraju i normalna reprodukcija će se nastaviti na mjestu gdje otpustite tipku. Kad "END" prestane treperiti i indikator rada se isključi, uređaj se zaustavlja na početku zadnje poruke.

Ako je zadnja poruka duga i želite početi reprodukcije negdje dalje u poruci, pritisnite i zadržite  $\blacktriangleright$  + za reproduciranje poruke do kraja i zatim pritisnite –  $\blacktriangleleft$  dok treperi "END" za povratak na željeno mjesto. (Za ostale poruke (osim zadnie), prijeđite na početak sljedeće poruke i reproducirajte unatrag do željenog mjesta.)

## **Brzo pronalaženje željenog mjesta za reprodukciju (Easy Search)**

Kad je opcija EASY-S podešena na "ON" u izborniku, možete preskočiti približno 10 sekundi tako da pritisnete  $\blacktriangleright$  +. Funkcija je korisna kod pronalaženja željenog mjesta u duljim snimkama. (Na pokazivaču se prikaže "EASY-S".)

## Reprodukcija poruke u željeno vrijeme pomoću alarma

U željeno vrijeme možete podesiti oglašavanje alarma i početak reprodukcije željene poruke. Odaberete li "B-ONLY" u koraku 6, samo će se oglasiti alarm i reprodukcija se neće pokrenuti.

**1 Odaberite mapu (pogledajte "Odabir mape" na str. 17) i odaberite poruku koju želite reproducirati uz alarm.**

## **2 Uđite u mod podešavanja alarma.**

- A Pritisnite DISPLAY/MENU na više od 1 sekunde, sve dok se na pokazivaču ne prikaže "MODE".
- **(2)** Pritisnite  $\blacktriangleleft$  ili $\blacktriangleright$   $\blacktriangleright$  + za odabir "ALARM OFF".

(Ako je alarm već podešen za odabranu poruku, prikaže se "ALARM ON". Ako ne želite promijeniti podešenje, pritisnite (stop) i zatvorite izbornik.)

#### 3**Napomena**

"ALARM OFF (ili ON)" se ne prikazuje i alarm se ne može podesiti ukoliko sat nije podešen ili ako unutar odabrane mape nije snimljena nijedna poruka.

- **G**) Pritisnite **PLAY/ENTER.** Treperi indikator "OFF".
- **4** Pritisnite  $\blacktriangleleft$  ili  $\blacktriangleright$  + za odabir "ON".

Treperi indikator "ON".

 $\odot$  Pritisnite PLAY/ENTER. Na pokazivaču treperi "DATE".

### **3 Podesite datum alarma.**

### **Za reproduciranje na željeni datum**

(poruka će se reproducirati u isto vrijeme na isti datum svake godine, sve dok ne obrišete poruku)

A Pritisnite PLAY/ENTER dok treperi "DATE".

Trepere znamenke godine.

 $\bullet$  Pritisnite –  $\bullet$  ili  $\bullet$  I + za odabir znamenki godine, zatim pritisnite **PLAY/ENTER.** 

Trepere znamenke mjeseca.

- **(3)** Pritisnite  $\blacktriangleleft$  ili  $\blacktriangleright$  +  $\blacktriangleright$  a odabir znamenki mjeseca, zatim pritisnite PLAY/ENTER Trepere znamenke dana.
- **4** Pritisnite  $\blacktriangleleft$  ili  $\blacktriangleright$  +  $\blacktriangleright$  a odabir znamenki dana.

#### **Za reprodukciju jedanput tjedno**

Pritisnite –  $\blacktriangleleft$  ili  $\blacktriangleright$  + za odabir dana u tiednu.

#### **Za reproduciranje u isto vrijeme svaki dan**

Pritisnite –  $\blacktriangleleft$  ili  $\blacktriangleright$  + za odabir "DAILY".

## **4 Pritisnite PLAY/ENTER.**

Trepere znamenke sata.

### **5 Podesite vrijeme alarma.**

 $\bigcap$  Pritisnite –  $\bigcup$  ili  $\bigtriangledown$  + za odabir znamenki sata, zatim pritisnite  $\blacktriangleright$ PLAY/ENTER. Trepere znamenke minuta.

 $\Omega$  Pritisnite –  $\blacktriangleleft$  ili  $\blacktriangleright$  + za odabir znamenki minuta, zatim pritisnite  $\blacktriangleright$  PLAY/ENTER. Prikaže se "B-PLAY".

## **6 Podesite zvuk alarma.**

- $\bigcap$  Pritisnite  $\blacktriangleleft$  ili  $\blacktriangleright$  + za odabir zvuka alarma: "B-PLAY" (reproduciranje poruke nakon alarma) ili "B-ONLY" (samo alarm).
- **2**) Pritisnite PLAY/ENTER. Prikaže se "ALARM ON".

### **7 Pritisnite (stop) za zatvaranje izbornika.**

"(•)" se prikaže kad odaberete broj poruke za koju je podešen alarm. U podešeno vrijeme, alarm se oglasi na približno 10 sekundi te se reproducira odabrana poruka. (Ako ste odabrali "B-ONLY" oglasit će se samo alarm.)

Tijekom reprodukcije, na pokazivaču treperi "ALARM".

Kad je završena reprodukcija, uređaj se automatski zaustavlja na početku odabrane poruke.

## **Za ponovno slušanje iste poruke**

Pritisnite **PLAY/FNTER**. Ista poruka će se ponovno reproducirati od početka.

### **Za poništavanje alarma prije početka reprodukcije**

Pritisnite tipku ■(stop) dok se čuje zvuk alarma. Reprodukciju možete zaustaviti i ukoliko su tipke blokirane funkcijom HOLD.

### 3**Napomene**

- 6 Ne možete podesiti alarm ako niste podesili sat ili u odabranoj mapi nema poruka (uređaj neće prijeći u mod za podešavanje alarma kad pritisnete tipku DISPLAY/MENU u koraku 2).
- 6 Ako pokušate podesiti alarm za reproduciranje poruke u prethodno podešeno vrijeme na drugoj poruci, prikaže se "PRE SET", čime se sprječavaju nova podešenja.
- 6 Ukoliko se alarm reproducira tijekom reprodukcije druge poruke koja je podešena pomoću alarma, reprodukcija se zaustavlja i reproducira se nova poruka.
- 6 Ako vrijeme alarma nastupi za vrijeme snimanja, alarm će se čuti 10 sekundi nakon završetka snimanja te se pokreće reprodukcija. Kada dođe vrijeme za alarm, treperi "(.)".
- Ako se tijekom snimanja treba reproducirati više od jednog alarma, reproducira se samo prva poruka.
- 6 Ako nastupi vrijeme alarma dok je uređaj u modu izbornika, alarm se oglašava i prekida se rukovanje izbornikom.
- 6 Ako obrišete poruku koju ste podesili za reproduciranje uz alarm, podešenje alarma se poništava.
- 6 Ako podijelite poruku koju ste podesili za reproduciranje uz alarm, reprodukcija će se zaustaviti na mjestu na kojem ste podijelili poruku.
- Možete podesiti glasnoću reprodukcije regulatorom VOL.
- 6 Ako vrijeme alarma nastupi tijekom postupka brisanja, alarm će se čuti 10 sekundi nakon završetka brisanja te se pokreće reprodukcija.
- 6 Podešenje alarma se ne poništava nakon završetka reprodukcije alarma. Za poništavanje podešenja alarma, pogledajte postupak ispod.

### **Za poništavanje ili promjenu podešenja alarma**

**1 Odaberite poruku koju ste podesili za reproduciranje uz alarm i pritisnite tipku DISPLAY/MENU na više od 1 sekunde za otvaranje moda izbornika.**

- **2 Pritisnite ili + za odabir "ALARM ON".**
- **3 Pritisnite PLAY/ENTER kako bi zatreperilo "ON".**
- **4 Za poništenje podešenja alarma: Pritisnite –**  $\blacktriangleleft$  **ili**  $\blacktriangleright$  **+ kako bi zatreperilo "OFF" i pritisnite PLAY/ENTER.**

#### **Za promjenu podešenja alarma:**

Pritisnite **PLAY/ENTER.** Kad se prikaže datum alarma, slijedite korake 3 do 6 iz odjeljka "Reprodukcija poruke u željeno vrijeme pomoću alarma" kako biste promijenili podešenje alarma.

### **5 Pritisnite (stop) za zatvaranje izbornika.**

## Brisanje poruka

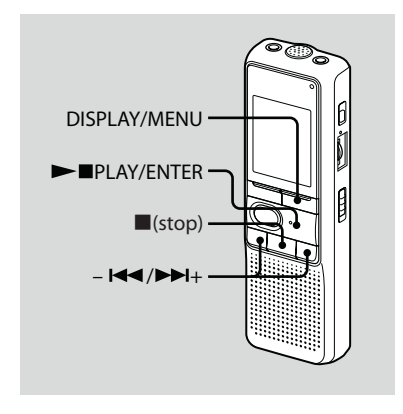

Poruke možete brisati jednu po jednu ili možete odjednom izbrisati sve poruke u odabranoj mapi.

Kad se poruka jednom obriše, ne može se više vratiti.

## **Brisanje jedne po jedne poruke**

Kad je jedna poruka izbrisana, ostalim porukama se ponovno dodjeljuju brojevi kako između poruka ne bi ostala praznina.

- **1 Odaberite poruku koju želite obrisati.**
- **2 Pritisnite DISPLAY/MENU na više od 1 sekunde, sve dok se na pokazivaču ne prikaže "MODE".**
- **3** Pritisnite  $\blacktriangleleft$  ili  $\blacktriangleright$   $\blacktriangleright$  + za odabir **"ERASE", zatim pritisnite PLAY/ ENTER.**

Broj poruke i indikator "ERASE" će treperiti dok se cijela poruka ne reproducira 10 puta.

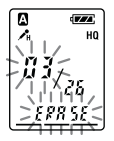

### **4 Pritisnite PLAY/ENTER.**

Podešenje je dovršeno.

Poruka je obrisana te se u skladu s time mijenja broj preostalih poruka. (Primjerice, ako obrišete poruku 3, poruka 4 će tada biti označena kao poruka 3. Kad je brisanje dovršeno, uređaj se zaustavlja na početku sljedeće poruke.)

## **Za odustajanje od brisanja**

Pritisnite ■(stop) prije koraka 4.

## **Za brisanje drugih poruka**

Ponovite korake 1 do 4.

## **Za brisanje dijela poruke**

Prvo podijelite poruku i zatim slijedite upute za brisanje poruke.

## **Brisanje svih poruka u mapi**

- **1 Odaberite mapu koju želite obrisati.**
- **2 Pritisnite DISPLAY/MENU na više od 1 sekunde, sve dok se na pokazivaču ne prikaže "MODE".**
- **3** Pritisnite  $\blacktriangleleft$  ili  $\blacktriangleright$   $\blacktriangleright$  + za odabir **"ALL ERASE", zatim pritisnite PLAY/ENTER.**

Broj poruka i indikator "ALL ERASE" zatrepere 10 puta.

### **4 Kad pokazivač treperi, pritisnite PLAY/ENTER.**

Podešenje je dovršeno.

**5 Pritisnite (stop) za zatvaranje izbornika.**

## **Za odustajanje od brisanja**

Pritisnite ■(stop) prije koraka 4.

## **Uređivanje poruka**

## Dijeljenje poruke

Poruku možete podijeliti tijekom snimanja ili reprodukcije tako da je podijeljena na dva dijela i podijeljenoj poruci se dodjeljuje novi broj. Dijeljenjem poruke možete na vrlo jednostavan način pronaći željeni dio poruke koji želite reproducirati nakon dužeg snimanja, primjerice sastanka. Poruke je moguće dijeliti dok ukupan broj poruka u mapi ne dosegne broj 99.

#### **Tijekom snimanja ili reproduciranja poruke, pritisnite DIVIDE na mjestu na kojem želite podijeliti poruku.**

6 **Pritisnete li DIVIDE tijekom snimanja:** Broj nove poruke dodaje se na mjesto na kojem ste pritisnuli tipku i broj nove poruke i indikator "DIVIDE" zatrepere tri puta. Poruka se dijeli na dva dijela; ipak, poruke će ostati snimljene bez stanke.

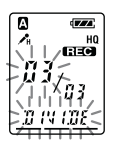

### ] **Savjet**

Poruku možete podijeliti tijekom pauze snimanja.

6 **Pritisnete li DIVIDE tijekom reprodukcije:** Poruka se dijeli na dva dijela na mjestu na kojem ste pritisnuli tipku i broj nove poruke i indikator "DIVIDE" zatrepere tri puta. Brojevi sljedećih poruka povećat će se za jedan.

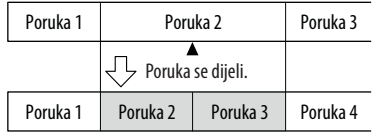

Povećavaju se brojevi poruka.

## **Reprodukcija podijeljene poruke**

Pritisnite –  $\blacktriangleleft$  ili  $\blacktriangleright$  + za prikaz broja poruke jer svaka podijeljena poruka ima svoj broj.

### ] **Kontinuirana reprodukcija podijeljenih poruka**

Odaberite "ON" za opciju CONT u izborniku, kako je opisano u odjeljku "Neprekidna reprodukcija svih poruka u mapi".

## 3**Napomene**

- 6 Ako je u mapu snimljeno 99 poruka, nije moguće podijeliti poruku unutar te mape. U tom slučaju, prije dijeljenja poruke smanjite broj poruka na 98 ili manje, brisanjem nepotrebnih poruka ili premještanjem nekih poruka u drugu mapu.
- 6 Ako podijelite poruku uz koju je podešen alarm, jednaka postavka alarma ostaje samo za poruku prije dijeljenja.
- 6 Ne možete podijeliti poruku tijekom prve ili posljednje sekunde.
- 6 Ako poruku često dijelite, uređaj je možda neće moći dalje dijeliti.
- 6 Nakon što se poruka podijeli, ne može se više spojiti na IC rekorderu. Za spajanje podijeljenih poruka koristite isporučeni softver.

## Premještanje poruka u drugu mapu — Funkcija Move

Možete premjestiti snimljene poruke u drugu mapu.

- **1 Kad je uređaj zaustavljen, odaberite poruku koju želite premjestiti.**
- **2 Pritisnite DISPLAY/MENU na više od 1 sekunde, sve dok se na pokazivaču ne prikaže "MODE".**

### **3 Pritisnite – ili + za odabir "MOVE" zatim pritisnite PLAY/ ENTER.**

Indikator odredišne mape treperi.

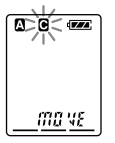

**4** Pritisnite –  $\blacktriangleleft$  ili  $\blacktriangleright$  + za odabir **mape u koju želite premjestiti poruku.**

## **5 Pritisnite PLAY/ENTER.**

Poruka je premještena u odredišnu mapu.

**6 Pritisnite (stop) za zatvaranje izbornika.**

### **Za odustajanje od premještanja poruke**

Pritisnite ■(stop) prije koraka 5.

### 3**Napomena**

Funkcija premještanja ne kopira poruku u drugu mapu. Kad premjestite poruku u drugu mapu, originalna poruka u prethodnoj mapi se briše.

### **Slušanje radija**

## Slušanje FM radio postaje

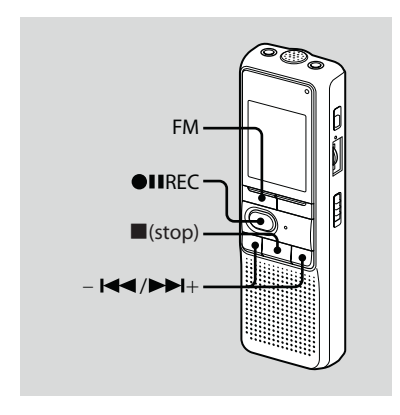

Prikaz na pokazivaču može se razlikovati od stvarnog u nekim regijama.

### **1 Pritisnite FM za prijelaz u mod FM radija.**

## **2 Ugodite postaju.**

Više puta pritisnite –  $\blacktriangleleft$  ili  $\blacktriangleright$  + za ugađanje postaje ili pritisnite i zadržite  $\blacktriangleleft$  ili  $\blacktriangleright$   $\blacktriangleright$  + sve dok se ne počnu izmjenjivati frekvencije na pokazivaču. IC rekorder automatski pretražuje radijske frekvencije i zaustavlja se kad pronađe dobar prijem. Ako ne možete ugoditi postaju, više puta pritisnite –  $\blacktriangleleft$  ili  $\blacktriangleright$  + za promjenu frekvencije korak po korak. Ako je ugođena postaja među pohranjenima, prikazuje se programski broj, a inače se prikazuje "- ".

#### 3**Napomena**

Kabel slušalica služi kao FM antena i zato spojite slušalice dok slušate radio.

## **Odabir između zvučnika i slušalica kod slušanja FM radija**

Kad su slušalice spojene tijekom FM prijema ili FM snimanja, možete odabrati izlaz zvuka putem zvučnika ili putem slušalica, tako da pritisnete tipku FM na dulje od 1 sekunde. Izlaz će se usmjeriti putem zvučnika ili slušalica.

## **Snimanje FM emisija**

- **1** Pritisnite FM za prijelaz u FM mod.
- **2** Ugodite postaju koju želite snimati.
- **3** Pritisnite **IIREC** za snimanje.
- **4** Pritisnite ■(stop) za zaustavljanje snimanja.

## Pohranjivanje FM radijskih postaja

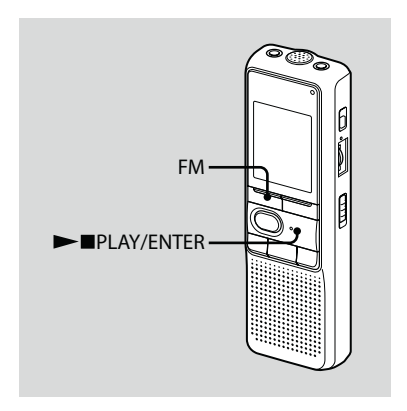

Prikaz na pokazivaču može se razlikovati od stvarnog u nekim regijama. U memoriju IC rekordera možete pohraniti do 25 FM radijskih postaja.

**1 Pritisnite FM za prijelaz u mod FM radija.**

### **2 Ugodite postaju koju želite pohraniti pod programskim brojem.**

Pritisnite i zadržite PLAY/FNTER dok na pokazivaču ne počne treperiti programski broj. Postaja se pohranjuje u memoriju

nakon 3 sekunde.

## Automatsko pohranjivanje FM radijskih postaja

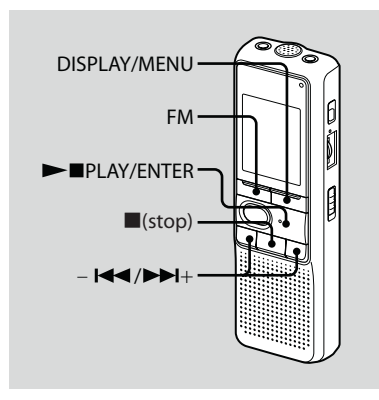

Prikaz na pokazivaču može se razlikovati od stvarnog u nekim regijama. Možete automatski pohraniti do 25 FM radijskih postaja preko izbornika.

**1 Pritisnite FM za prijelaz u mod FM radija.**

### **2 Automatski pohranite postaje putem izbornika.**

- A Pritisnite DISPLAY/MENU na više od 1 sekunde, sve dok se na pokazivaču ne prikaže "AUTO-P".
- **2**) Pritisnite PLAY/ENTER.
- **(3)** Pritisnite  $\blacktriangleleft$  ili  $\blacktriangleright$  + za odabir "YES" zatim pritisnite PLAY/ ENTER.

IC rekorder automatski pretražuje dostupne radijske frekvencije i pohranjuje u memoriju postaje od nižih frekvencija prema višima.

**4** Pritisnite ■(stop) za zatvaranje izbornika.

Ako ne upravljate uređajem više od 3 sekunde u stop modu, na pokazivaču se prikaže točno vrijeme.

## Slušanje pohranjene radijske postaje

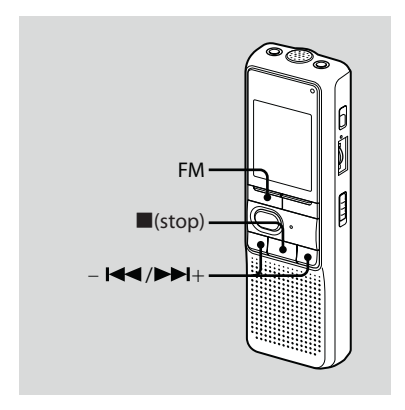

Prikaz na pokazivaču može se razlikovati od stvarnog u nekim regijama.

**1 Više puta pritisnite tipku FM, sve dok se ne prikaže "[P]".**

## ] **Savjet**

Ako pritisnete tipku FM više puta, promijeni se mod ugađanja, između ručnog ugađanja (prikaže se "P") i ugađanja prema programskom broju (prikaže se "[P]").

## **2 Ugodite postaju.**

 $\overline{a}$  Više puta pritisnite –  $\overline{a}$ ili  $\overline{a}$  + sve dok se ne prikaže željeni programski broj.

Ako pritisnete i zadržite –  $\blacktriangleleft$ ili +, programski brojevi za izmjenjuju ubrzano.

**②** Pritisnite ■(stop) za isključivanje FM radija.

## Brisanje pohranjenih FM radijskih postaja

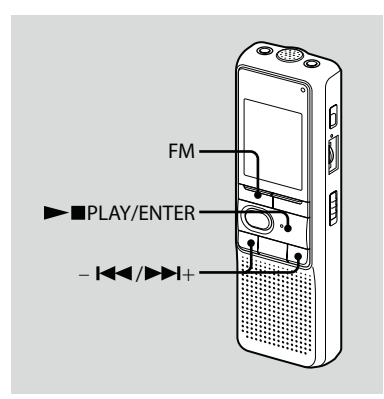

Prikaz na pokazivaču može se razlikovati od stvarnog u nekim regijama.

- **1 Više puta pritisnite tipku FM, sve dok se ne prikaže "[P]".**
- **2** Više puta pritisnite  $\blacktriangleright$  **i** ili  $\blacktriangleright$  + **sve dok se ne prikaže programski broj kojeg želite obrisati.**

### **3 Obrišite programski broj.**

- A Pritisnite PLAY/ENTER na više od jedne sekunde. Na pokazivaču treperi programski broj i indikator "ERASE".
- **2** Pritisnite PLAY/ENTER. Programski broj se mijenja u "- ".

## **Za odustajanje od brisanja**

Pritisnite ■(stop) prije nego što pritisnete PLAY/ENTER u koraku 3

## **Promjena osjetljivosti prijema FM radija**

- **1 Pritisnite FM za prijelaz u FM mod.**
- **2 Pritisnite DISPLAY/MENU na više od 1 sekunde, sve dok se na pokazivaču ne prikaže "AUTO-P".**
- **3 Pritisnite ili + za odabir "SENS" zatim pritisnite PLAY/ ENTER.**
- **4 Pritisnite ili + za odabir "LOCAL" ili "DX" zatim pritisnite PLAY/ENTER.**
- **5 Pritisnite (stop) za zatvaranje izbornika.**

### **Uporaba izbornika**

## Odabir načina prikaza

Možete odabrati način prikaza za zaustavljen mod, te modove snimanja i reprodukcije. Svakim pritiskom na tipku DISPLAY/MENU, prikaz se mijenja na način prikazan ispod.

## ] **O prikazu točnog vremena**

Ako ne upravljate uređajem više od 3 sekunde u stop modu, automatski se odabire prikaz trenutnog vremena, bez obzira na podešenje prikaza.

### **Brojač:**

↓

↓

↓

Proteklo vrijeme reprodukcije/vrijeme snimanja jedne poruke

### **Preostalo vrijeme (REMAIN):**

U modu reprodukcije: Indikator preostalog vremena jedne poruke. U zaustavljenom modu i modu snimanja: Indikator preostalog vremena snimanja.

### **Datum snimanja (REC DATE)\*:**

Datum snimanja trenutne poruke.

**Vrijeme snimanja (REC DATE)\*\*:** Vrijeme snimanja trenutne poruke.

- \* Ako nije podešen sat uređaja, prikazivat će se "- Y- M- D".
- \*\* Ako nije podešen sat uređaja, prikazivat će  $se''-:--"$ .

## Isključenje zvučnog signala

- BEEP ON: Čuje se zvučni signal kao potvrda izvršenog postupka. BEEP OFF: Zvučni signal neće se reproducirati, osim za alarm i timer.
- **1 Pritisnite DISPLAY/MENU na više od 1 sekunde, sve dok se na pokazivaču ne prikaže "MODE".**
- **2 Pritisnite ili + za odabir "BEEP ON (ili OFF)", zatim pritisnite PLAY/ENTER.**

Treperi "ON (ili OFF)".

**3** Pritisnite –  $\blacktriangleleft$  ili  $\blacktriangleright$  + za odabir **"ON" ili "OFF" zatim pritisnite PLAY/ENTER.** 

Podešenje je dovršeno.

**4 Pritisnite (stop) za zatvaranje izbornika.**

## Promjena moda snimanja

- HQ: Možete snimati zvuk visoke kvalitete (mono).
- SP: Možete snimati zvuk bolje kvalitete (mono).
- LP: Možete dugotrajnije snimati (mono).
- **1 Pritisnite DISPLAY/MENU na više od 1 sekunde, sve dok se na pokazivaču ne prikaže "MODE".**
- **2 Provjerite je li prikazan indikator "MODE" i pritisnite PLAY/ENTER.**

Treperi "HQ (ili SP, LP)".

**3** Pritisnite –  $\blacktriangleleft$  ili  $\blacktriangleright$   $\blacktriangleright$  + za odabir **"HQ", "SP" ili "LP" zatim pritisnite PLAY/ENTER.** 

Podešenje je dovršeno.

### **4 Pritisnite (stop) za zatvaranje izbornika.**

Podešenje stupa na snagu i prikaže se normalan zaslon.

Ako ne upravljate uređajem više od 3 sekunde, automatski se odabire prikaz trenutnog vremena i odabranog moda snimanja.

## Neprekidna reprodukcija svih poruka u mapi

CONT ON: Možete neprekidno reproducirati sve poruke u mapi. CONT OFF: Reprodukcija se zaustavlja na kraju svake poruke.

- **1 Pritisnite DISPLAY/MENU na više od 1 sekunde, sve dok se na pokazivaču ne prikaže "MODE".**
- **2** Pritisnite  $\blacktriangleleft$  ili  $\blacktriangleright$   $\blacktriangleright$  + za odabir **"CONT", zatim pritisnite PLAY/ ENTER.**

Treperi "OFF (ili ON)".

**3 Pritisnite – ili + za odabir "ON" ili "OFF" zatim pritisnite PLAY/ENTER.** 

Podešenje je dovršeno.

**4 Pritisnite (stop) za zatvaranje izbornika.**

## Isključenje indikatora rada (LED)

Indikator rada svijetli ili treperi tijekom snimanja ili reprodukcije. Možete podesiti indikator rada da bude isključen čak i za vrijeme rada.

- **1 Pritisnite DISPLAY/MENU na više od 1 sekunde, sve dok se na pokazivaču ne prikaže "MODE".**
- **2 Pritisnite ili + za odabir "LED", zatim pritisnite PLAY/ ENTER.**

Treperi "ON (ili OFF)".

### **3 Pritisnite – ili + za odabir "OFF" zatim pritisnite PLAY/ ENTER.**

Podešenje je dovršeno.

### **4 Pritisnite (stop) za zatvaranje izbornika.**

#### 3**Napomena**

Kad je IC rekorder spojen na USB priključnicu vašeg računala, indikator rada uvijek treperi, bez obzira na podešenje izbornika.

### **Uporaba IC rekordera s računalom**

## Primjena isporučenog softvera Digital Voice Editor

## **Mogućnosti softvera Digital Voice Editor**

Softver Digital Voice Editor omogućuje prijenos poruka na vaše računalo, spremanje poruka na tvrdi disk vašeg računala i njihovo reproduciranje i uređivanje.

- 6 Prijenos poruka snimljenih IC rekorderom na računalo.
- 6 Spremanje poruka na tvrdi disk računala.
- 6 Prikaz, reprodukcija i uređivanje poruka na računalu.
- 6 Prijenos poruka natrag na IC rekorder. Možete dodati MP3 datoteku.
- 6 Slanje glasovne e-mail poruke pomoću MAPI e-mail softvera.
- 6 Uporabom tipaka za transkripciju možete reproducirati poruku te napraviti transkript koristeći program za obradu teksta ili program za uređivanje.
- 6 Možete transkribirati poruke s IC rekordera pomoću Dragon NaturallySpeaking® softvera za prepoznavanje govora (samo kad je na računalo instaliran Dragon NaturallySpeaking verzija 5.0 (ili noviji) Preferred ili Professional Edition).
- Primjenom aplikacije CD Recording Tool for the DVE možete reproducirati zapise s CD-a u CD uređaju računala i spremiti ih na tvrdi disk u formatu koji podržava DVE. Spremljene datoteke mogu se zatim prenijeti na IC rekorder pomoću Digital Voice Editora.

Uporaba aplikacije CD Recording Tool for DVE je ograničena samo za osobne svrhe.

## **Sistemski zahtjevi**

### **Operativni sustavi:**

Windows Vista® Home Basic Windows Vista® Home Premium

Windows Vista® Business

Windows Vista® Ultimate

Windows® XP Home Edition Service Pack 2 ili noviji

Windows® XP Professional Service Pack 2 ili noviji

Windows® XP Media Center Edition Service Pack 2 ili noviji

Windows® XP Media Center Edition 2004 Service Pack 2 ili noviji

Windows® XP Media Center Edition 2005 Service Pack 2 ili noviji

Windows® 2000 Professional Service Pack 4 ili noviji

Već instaliran

### 3**Napomena**

64-bitni OS nije podržan.

### **Hardversko okruženje:**

- Računalo: IBM PC/AT ili kompatibilno
- Procesor: 266 MHz Pentium® II procesor ili snažniji (Za Windows Vista®, 800MHz Pentium® III procesor ili snažniji)
- RAM: 128 MB ili više (Za Windows Vista®, 512 MB ili više)
- Prostor na tvrdom disku: 70 MB ili više
- CD-ROM uređaj (Pri kreiranju audio CD-a ili podatkovnog CD-a potreban je CD-R/RW uređaj)
- Priključnica: USB priključnica
- Zvučna kartica: Zvučne kartice koje su kompatibilne s Microsoft® Windows® operativnim sustavima.
- Zaslon: High Color (16-bitno) ili više, 800 x 480 točaka ili više
- Pristup internetu za funkciju Voice Mail i za uslugu baze podataka za CD-ove

### 3**Napomena**

Nisu podržani sljedeći sustavi:

- Operativni sustavi koji nisu navedeni iznad
- Osobno konstruirana računala ili operativni sustavi
- Nadograđeni OS
- Multi-boot sustavi
- Multi-monitor sustavi

### **Napomena o transkripciji poruke**

Pri uporabi Dragon NaturallySpeaking® softvera za prepoznavanje govora računalo treba također ispunjavati sistemske zahtjeve za taj softver. Za najnoviju verziju i informacije o dostupnosti Dragon NaturallySpeaking softvera po regijama, molimo, posjetite internetsku stranicu: http://www.nuance.com/

### **Napomena o slanju glasovnog e-maila**

Pri uporabi aplikacije Microsoft® Outlook Express 5.0/5.5/6.0 za slanje glasovnog e-maila računalo treba također ispunjavati sistemske zahtjeve za Outlook Express.

## **Instaliranje softvera**

Instalirajte Digital Voice Editor na tvrdi disk računala.

### 3**Napomene**

• Kad instalirate Digital Voice Editor, možete izraditi sve kompatibilne vrste datoteka, osim DVF (TRC) datoteka. (Možete reproducirati DVF (TRC) datoteke.)

Prilikom instaliranja obje vrste Digital Voice Editora, odaberite instalaciju presnimavanjem radi rukovanja svim kompatibilnim formatima datoteka.

- 6 Nemojte spajati IC rekorder na računalo prije instaliranja softvera. Nemojte uklanjati ili spajati IC rekorder tijekom instaliranja softvera: IC rekorder možda neće biti prepoznat ili se softver možda neće uspješno instalirati.
- 6 Prije instalacije Digital Voice Editora zatvorite sve otvorene programe.
- 6 Pri instalaciji ili deinstalaciji softvera u Windows® 2000 Professional trebate se logirati u Windows kao "Administrator".
- Pri instalaciji ili deinstalaciji softvera u Windows Vista® Home Basic/Windows Vista® Home Premium/Windows Vista® Business/ Windows Vista® Ultimate/Windows® XP Home Edition Service Pack 2 ili novijem/Windows® XP Professional Service Pack 2 ili novijem/ Windows® XP Media Center Edition Service Pack 2 ili novijem/Windows® XP Media Center Edition 2004 Service Pack 2 ili novijem/ Windows® XP Media Center Edition 2005

Service Pack 2 ili novijem, logirajte se kao "Computer administrator". (Kako biste provjerili postoji li korisnički račun "Computer administrator", otvorite "User Accounts" u "Control Panel" i pogledajte dio ispod prikazanog korisničkog imena.)

- Ako je već instaliran "Memory Stick Voice Editor 1.0/1.1/1.2/2.0", instalacija isporučenog softvera će automatski ukloniti "Memory Stick Voice Editor". (Poruke se ne uklanjaju.)
- 6 Nakon instalacije će se ovisno o operativnom sustavu također instalirati modul Microsoft DirectX. Taj modul se ne briše pri deinstalaciji softvera.
- Nakon instalacije softvera Digital Voice Editor nemojte instalirati "Memory Stick Voice Editor 1.0/1.1/1.2/2.0". Digital Voice Editor neće raditi pravilno.
- 6 Isporučenim softverom možete spremati ili editirati poruke na kartici "Memory Stick".
- **1 Provjerite da nije spojen IC rekorder i zatim uključite računalo te pokrenite Windows.**

## **2 Uložite CD-ROM u CD-ROM uređaj.**

Automatski se otvara izbornik [IC Recorder Software Setup] i prikazuje se prozor [Welcome to IC Recorder Software Setup]. Ako se ne prikaže izbornik [Welcome to IC Recorder

Software Setup], otvorite mapu [DVE] u mapi [Setup] na CD-ROM-u i zatim dvaput kliknite na [setup.exe].

**3 Prihvatite uvjete ugovora o licenci i odaberite [I accept the terms of the license agreement], zatim kliknite na [Next].**

Prikazuje se prozor [Software Install].

#### **4 Odaberite [Digital Voice Editor] i zatim kliknite na [Install].**

Slijedite upute na zaslonu kako biste izveli podešavanja potrebna za instalaciju.

#### Ako ste već instalirali prethodnu verziju Digital Voice Editora ili bilo koju verziju softvera "Memory Stick Voice Editor"

Prikazat će se dijaloški prozor za deinstalaciju prethodne verzije Digital Voice Editora ili bilo koje verzije softvera "Memory Stick Voice Editor" Slijedite upute na zaslonu kako biste deinstalirali softver. Poruke se ne uklanjaju.

#### Kad se prikaže dijaloški okvir za unos imena vlasnika

Unesite ime vlasnika.

Ime vlasnika je podešenje za dopuštenja i ograničenja uporabe za Digital Voice Editor.

### 3**Napomene**

- 6 Ne možete promijeniti uneseno ime vlasnika. Molimo, zapišite ga i sačuvajte za buduću uporabu.
- 6 Datoteka snimljena s CD diska ne može se obrađivati, osim na računalu na kojem je snimljena. Baratanje datotekom ograničeno je na računalo s istim imenom vlasnika tijekom instalacije Digital Voice Editor softvera. Pokušaju li se podaci promijeniti na nedopušteni način ili se datoteka ne koristi samo za privatne svrhe, ta datoteka se možda neće moći reproducirati ili Digital Voice Editor neće moći raditi.

#### Kad je prikazan dijaloški prozor za odabir načina spremanja datoteka

Pri spremanju datoteka snimljenih pomoću IC rekordera na navedeno računalo, možete odabrati želite li ih konvertirati u MP3 format. Odaberite željeno podešenje.

#### Kad je prikazan dijaloški prozor za odabir jezika za prikaz pomoći Kliknite za jezik koji želite koristiti za prikaz pomoći.

### **5 Kad se prikaže prozor [Ready to Install the Program], kliknite na [Install].**

Započinje instalacija.

### **6 Kad se prikazuje prozor [InstallShield Wizard Complete], odaberite [Yes, I want to restart my computer now] i zatim kliknite na [Finish].**

Računalo će se restartati. Kad se računalo restarta, instalacija je dovršena.

## **Deinstaliranje softvera**

Kad želite deinstalirati softver, učinite sljedeće.

### **Za Windows 2000 ili Windows XP**

- **1** Kliknite na [Start] i odaberite [Settings], [Control Panel] i zatim [Add or Remove Programs] ili [Add/Remove Applications].
- **2** Odaberite [Digital Voice Editor 3] u listi i kliknite na [Remove] ili [Change/ Remove].
- **3** Slijedite upute na zaslonu.

#### **Za Windows Vista**

- **1** Kliknite na [Start] [Control Panel] [Programs], zatim odaberite i kliknite na [Uninstall a Program] iz kategorije.
- **2** Odaberite [Digital Voice Editor 3] u listi i kliknite na [Uninstall].
- **3** Kliknite na [Continue] u prozoru [User Account control].
- **4** Slijedite upute na zaslonu.

#### 3**Napomena**

Želite li softver premjestiti na drugi disk ili mapu nakon instalacije, trebate ga najprije deinstalirati i zatim ponovno instalirati. Softver ne radi pravilno premjestite li samo njegove datoteke.

## ] **Savjet**

6 Deinstalacijom se ne uklanjaju datoteke poruka.

## **Spajanje IC rekordera na računalo**

Podatke s IC rekordera možete prenijeti na računalo spojite li IC rekorder na računalo. USB spojnim kabelom isporučenim s IC rekorderom povežite USB priključnicu na IC rekorderu s računalom.

Računalo prepoznaje IC rekorder čim se spoji kabel. Kabel možete spojiti ili odspojiti kad su IC rekorder i računalo uključeni ili iskliučeni.

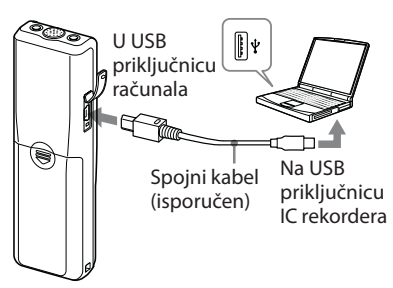

### 3**Napomene**

- Instaliraite softver Digital Voice Editor prije spajanja IC rekordera na računalo. U protivnom se pri spajanju IC rekordera na računalo može prikazati poruka poput [Found New Hardware Wizard]. U tom slučaju kliknite na [Cancel].
- 6 Nemojte spajati više od dva USB uređaja na računalo. Ne može se zajamčiti normalan rad.
- 6 Nije zajamčena uporaba ovog IC rekordera s USB hubom ili USB produžnim kabelom.
- 6 Ovisno o spojenim USB uređajima, moguće su nepravilnosti u radu.
- 6 Prije spajanja IC rekordera na računalo, provjerite jesu li u njega uložene baterije.
- 6 Pri spajanju IC rekordera na računalo, provjerite je li rekorder u stop modu.
- Savietujemo vam da odspojite kabel s računala kad ne koristite Digital Voice Editor.

## **Gledanje datoteka pomoći**

Za detalje o svakom postupku pogledajte datoteke pomoći (Help).

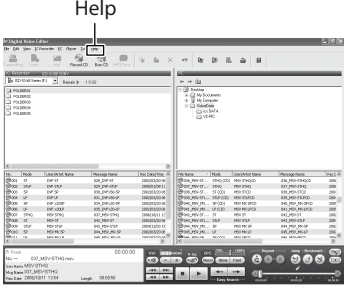

## U slučaju problema

Prije odnošenja IC rekordera u servis, provjerite sljedeće natuknice. Ukoliko problem postoji i nakon provjere, obratite se najbližem Sony servisu.

### **IC rekorder**

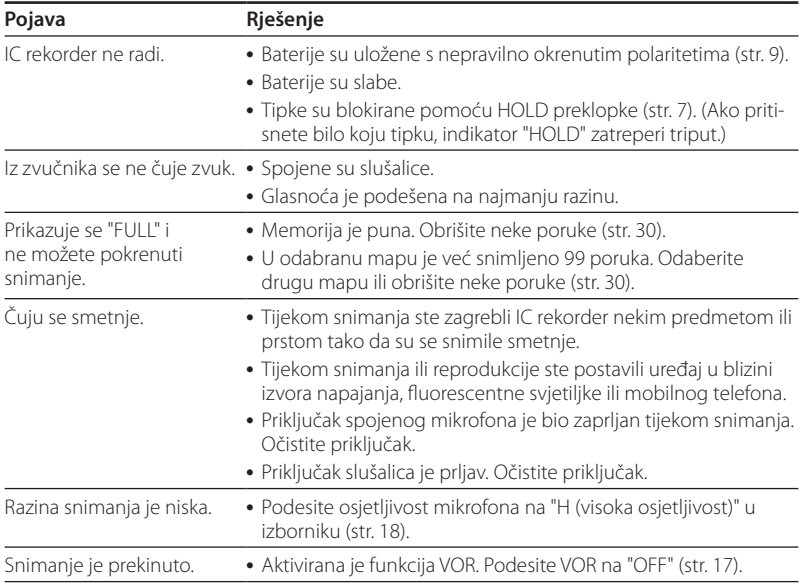

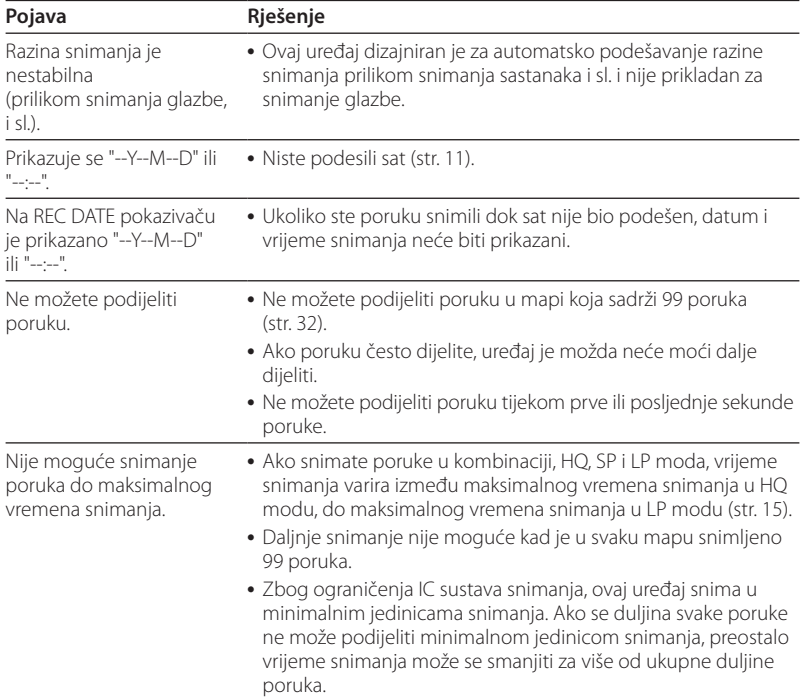

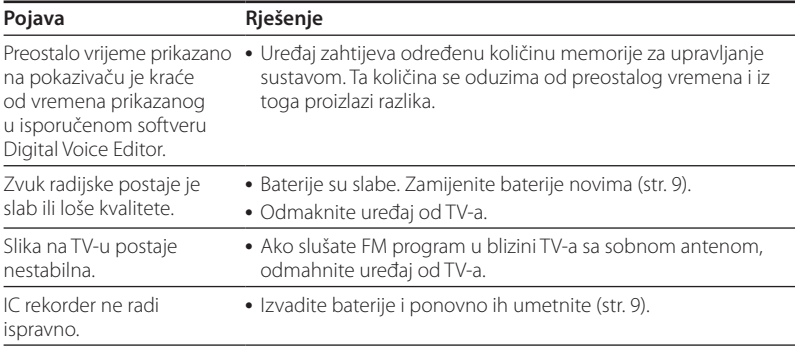

Molimo imajte na umu da se snimljene poruke mogu obrisati kod servisiranja ili popravka.

### **Digital Voice Editor**

Pogledajte također datoteke iz Help u softveru Digital Voice Editor.

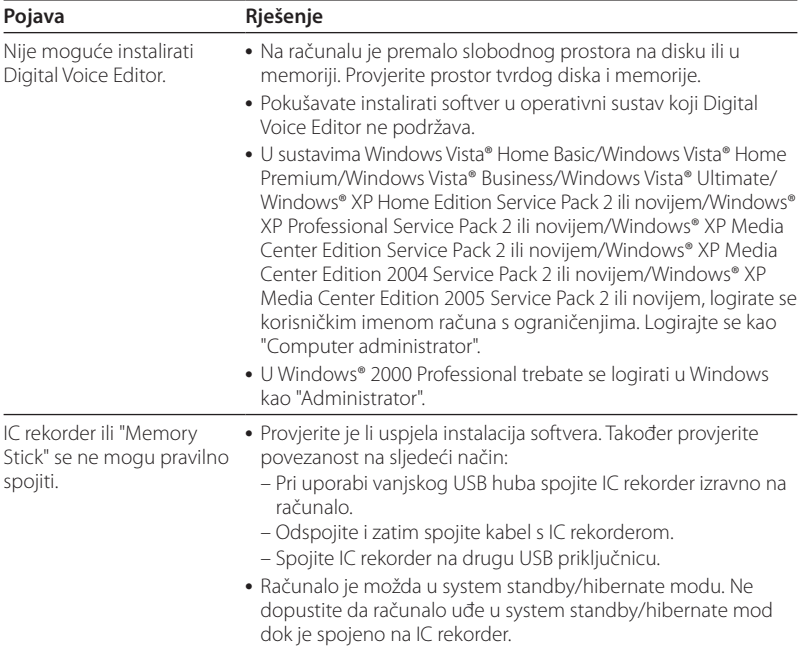

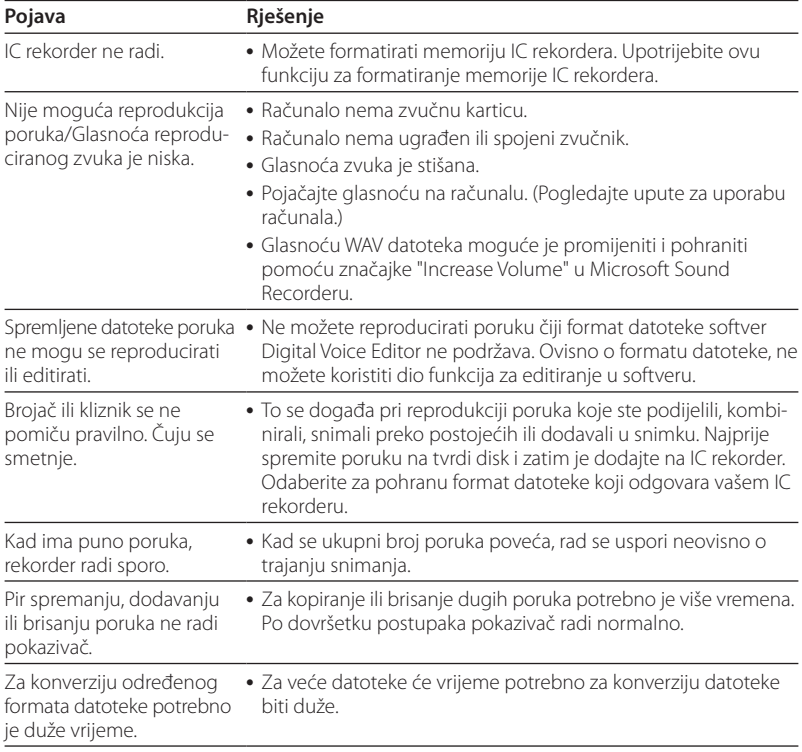

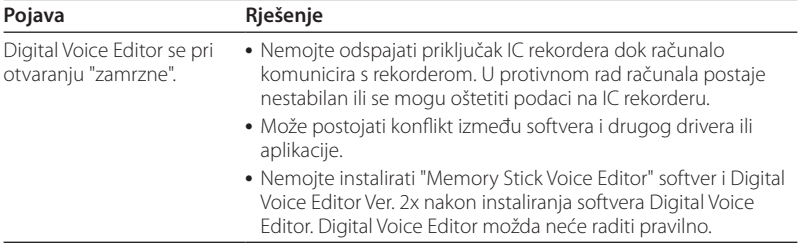

## **Dodatne informacije**

## Mjere opreza

## **O napajanju**

6 Za napajanje uređaja koristite isključivo 3 V DC. Koristite dvije LR03 (veličina AAA) alkalne baterije:

## **O sigurnosti**

6 Ne koristite uređaj tijekom upravljanja vozilom, vožnje bicikla ili upravljanja motornim vozilom.

## **O rukovanju**

- Ne ostavliajte uređaj na mjestima blizu izvora topline ili pod izravnim utjecajem sunčeve svjetlosti, pretjerane prašine ili mehaničkih udaraca.
- 6 Ukoliko neki predmet ili tekućina prodru u uređaj, uklonite baterije i prije sljedeće uporabe, neka uređaj provjeri kvalificirani tehničar.

## **O smetnjama**

• Tijekom snimanja ili reprodukcije ste postavili IC rekorder u blizini izvora napajanja, fluorescentne svjetiljke ili mobilnog telefona tako da se mogu čuti smetnje.

• Ako prstom ili nekim predmetom dodirnete ili ostružete IC rekorder tijekom snimanja, mogu se snimiti smetnje.

## **O održavanju**

6 Za čišćenje kućišta upotrijebite meku tkaninu lagano natopljenom vodom. Nemojte upotrebljavati alkohol, benzin ili razrjeđivač.

Ukoliko imate pitanja ili problem vezan uz uređaj, obratite se najbližem Sony prodavatelju.

## **Savjet o sigurnosnim kopijama**

Kako biste spriječili potencijalnu opasnost od gubljenja podataka uzrokovanu slučajnim djelovanjem ili kvarom IC rekordera, savjetujemo da napravite zaštitne kopije snimljenih poruka na vrpcu, računalo i sl.

## Tehnički podaci

## **Dio za snimanje IC rekordera**

Medij za snimanje

Ugrađena flash memorija 512 MB, mono snimanje Dio kapaciteta memorije koristi se za upravljanje podacima.

### Vrijeme snimanja

HQ: 59 sati 45 minuta SP: 159 sati 20 minuta LP: 261 sati 45 minuta

Frekvencijski raspon HQ: 260 Hz - 6800 Hz SP/LP: 220 Hz - 3400 Hz

#### **FM radijski prijemnik** Frekvencijski raspon

87,5 - 108 MHz Međufrekvencija 225 kHz

#### Antene

Kabel slušalica

### **Općenito**

Zvučnik Približno 2,8 cm promjera

Izlazna snaga 250 mW

### Ulaz/izlaz

6 Priključnica za slušalice (mini) za slušalice od 8 - 300 Ohma

- 6 Priključnica za mikrofon (mini, mono) "Plug in power" sustav napajanja Minimalna ulazna razina 0,6 mV Impedancija mikrofona 3 kiloohma ili niža
- USB priključnica

#### Napajanje

Dvije LR03 (veličina AAA) alkalne baterije: 3 V DC

Dimenzije (š/v/d) (bez dijelova koji strše i kontrola)  $34.6 \times 109.2 \times 18.4$  mm

Masa (uključujući baterije) 68 g

#### Isporučeni pribor Upute za uporabu (1) LR03 (veličina AAA) alkalne baterije (2) Slušalice (1) USB spojni kabel (1) Aplikacijski softver (CD-ROM) (1)

### Dodatan pribor

Electret kondenzatorski mikrofon ECM-DM5P, ECM-CZ10, ECM-TL1 (za telefonsko snimanje) Aktivni zvučnik SRS-T88, SRS-T80

Kod vašeg prodavatelja možda nećete pronaći neki od gore navedenog pribora. Molimo da se za dodatne informacije obratite dobavljaču.

Dizajn i tehnički podaci podložni su promjenama bez najave. Proizvođač ne preuzima odgovornost za eventualne tiskarske pogreške.

### **Zaštitni znakovi**

- Microsoft, Windows, Windows Vista, Outlook i DirectX su zaštitni znaci tvrtke Microsoft Corporation registrirani u SAD-u i/ili drugim zemljama.
- 6 Apple i Macintosh su zaštitni znakovi tvrtke Apple Inc. registrirani u SAD-u i drugim zemljama.
- 6 Pentium je registrirani zaštitni znak tvrtke Intel Corporation.
- Nuance, Nuance logotip, Dragon NaturallySpeaking i RealSpeak su zaštitni znakovi i/ili registrirani zaštitni znakovi tvrtke Nuance Communications, Inc. registrirani u SAD-u i/ili drugim zemljama. © 2007 Nuance Communications, Inc. Sva prava pridržana.
- 6 MPEG Layer-3 tehnologija audio kodiranja i patenti su licenca tvrtki Fraunhofer IIS i Thomson.
- "Memory Stick" i <a>su zaštitni znaci tvrtke Sony Corporation.
- "Memory Stick Duo" i MEMORY STICK DUO su zaštitni znaci tvrtke Sony Corporation.
- 6 "Memory Stick PRO Duo" i MEMORY STICK PRO DUO su zaštitni znaci tvrtke Sony Corporation.
- 6 "MagicGate Memory Stick" je zaštitni znak tvrtke Sony Corporation.
- "LPEC" i LDEC su registrirani zaštitni znaci tvrtke Sony Corporation.
- 6 Američki i drugi strani patenti koriste se prema licenci tvrtke Dolby Laboratories.

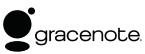

Tehnologija raspoznavanja glazbe i povezani podaci dostupni su putem sustava Gracenote®. Gracenote MusicID je industrijski standard za identificiranje digitalne glazbe za CD diskove i pojedinačne glazbene datoteke. Za dodatne informacije, pogledajte sljedeću internetsku stranicu: www. gracenote.com

Gracenote® je registrirani zaštitni znak tvrtke Gracenote, Inc. Gracenote logotip i oznaka, te logotip "Powered by Gracenote" su zaštitni znaci tvrtke Gracenote. Za uporabu Gracenote usluga, pogledajte sljedeću internetsku stranicu: www.gracenote.com/corporate

Svi drugi zaštitni znakovi i registrirani zaštitni znakovi su u vlasništvu njihovih tvrtki. Nadalje, oznake "™" i "®" ne spominju se na svim mjestima u ovom priručniku.

"Digital Voice Editor" koristi sljedeće softverske module: Microsoft® DirectX® ©2001 Microsoft Corporation. Sva prava zadržana.

http://www.sony.net/